# Sena WiFi Docking Station Quick Start Guide

**ENGLISH**

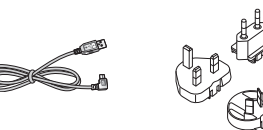

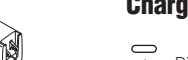

 $F$ 

Charging Status

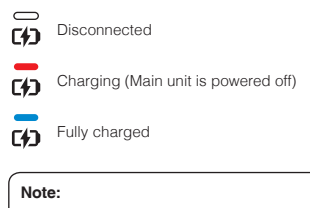

Charging (Main unit is powered on). To upgrade the firmware, power off the main unit.

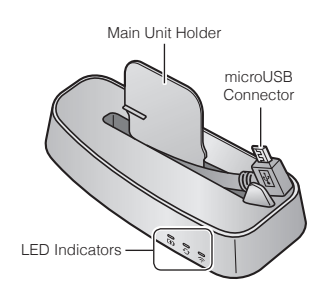

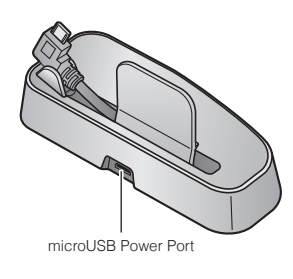

**[WiFi Docking Station]**

**[USB Power and Data Cable] [World Wide USB Wall Charger]**

#### **Notice:**

Please use the USB Power and Data Cable and the World Wide USB Wall Charger included in the package or a compatible third-party microUSB cable (5V and higher than 1A) with the WiFi Docking Station. Do not connect the WiFi Docking Station to a USB port on your PC.

# LED Description

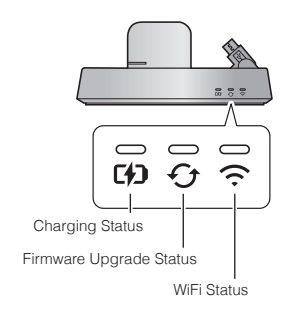

# Firmware Upgrade Status

 $\equiv$ Disconnected or no firmware upgrade available  $\epsilon$ 当<br>登 Upgrading firmware  $\epsilon$ Firmware upgrade completed WiFi Status

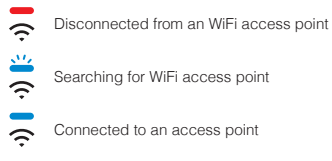

# Powering On

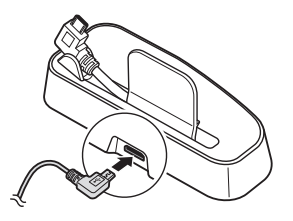

• Insert the USB Power and Data Cable into the microUSB Power Port.

### Attaching a Main Unit

Connect the main unit to the microLISB cable and attach it to the WiFi Docking Station. Before connecting the main unit, power off the unit.

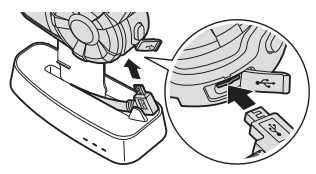

#### **Note:**

If you leave the main unit on when connecting it, the charging LED on the WiFi Docking Station will blink red slowly.

### Connection Setup

- 1. Open the Sena WiFi Accessories App (30K Utility App).
- 2. Follow the instructions on the Sena WiFi Accessories App (30K Utility App) to connect your WiFi Docking Station to a WiFi access point.

#### **Note:**

- 1. To change the WiFi access point, perform the Factory Reset then repeat the steps above.
- 2. You can download the Sena WiFi Accessories App (30K Utility App) for Android and Apple operating systems from [sena.com](http://sena.com).

# Upgrading the Firmware of a Main Unit

The firmware will be upgraded automatically while your main unit is charging. If you want to manually upgrade the firmware, change the setting on the Sena WiFi Accessories App (30K Utility App).

### **Note:**

Do not unplug the USB Power and Data Cable from the WiFi Docking Station while upgrading the firmware. The product may be damaged.

### Factory Reset

If you want to restore the WiFi Docking Station to the factory default settings, you can easily reset the unit:

- 1. Locate the pinhole reset button on the unit.
- 2. Gently insert a paperclip into the hole and tap the **Factory Reset Button** with light pressure.
- 3. The WiFi Docking Station will automatically restart with the three LEDs on.

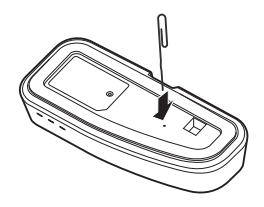

#### **Note:**

The WiFi Docking Station will be restored to factory default settings which include the WiFi configuration setup, the firmware setup and the language setup.

### [Looking for dependable motorcycle communication?](https://www.motorcycleid.com/communication.html) [Rely on Sena for quality and long-lasting products.](https://www.motorcycleid.com/sena/)